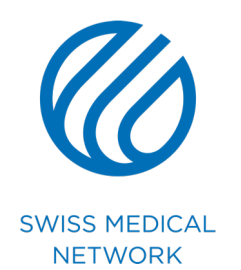

# **PowerPoint-Tutorial**

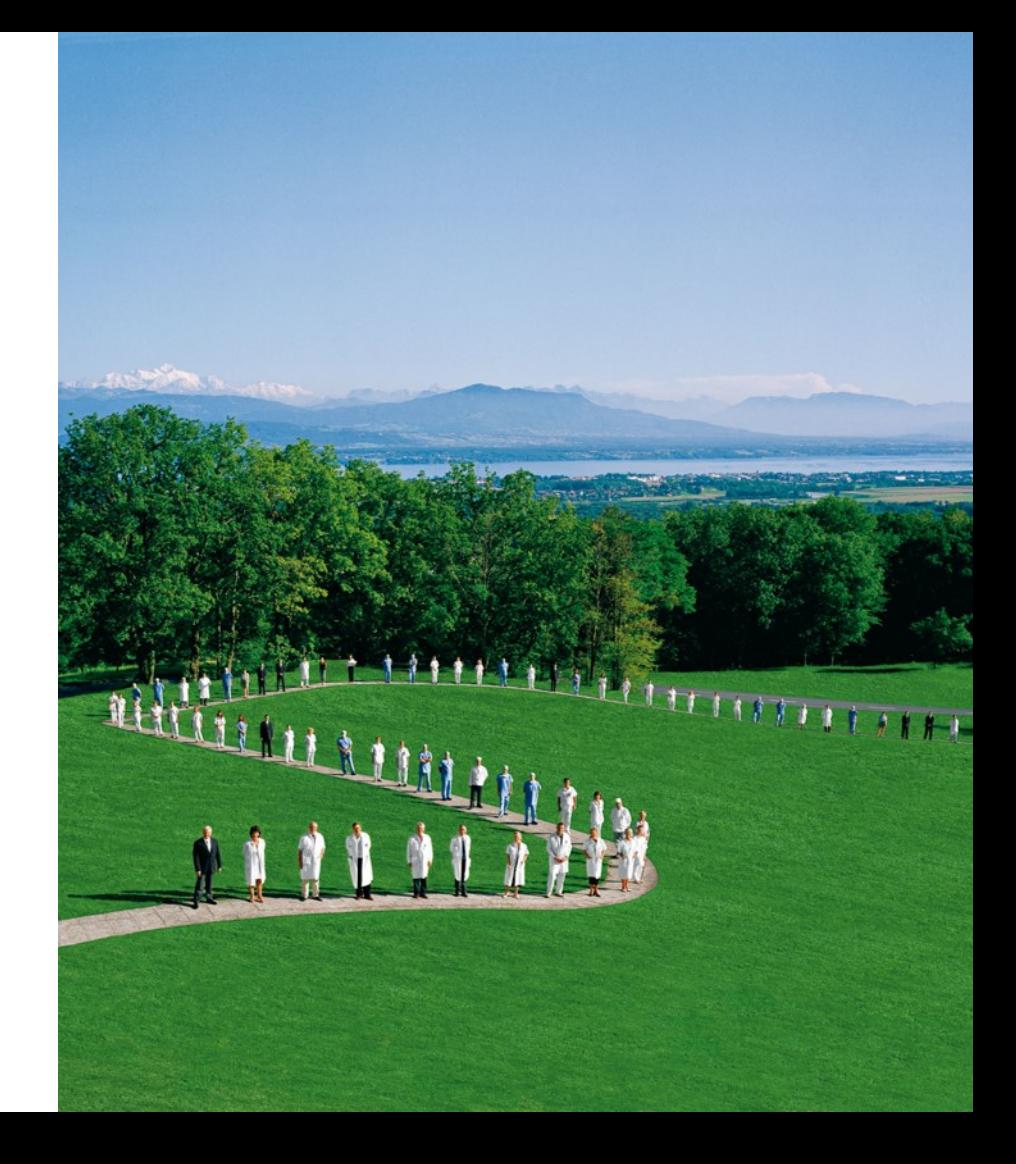

### **Was ist neu an der Präsentation**

- ӏ **Neues 16:9-Format**
- ӏ **Neues Design**
- ӏ **Ändern der Schriftfarbe**
- ӏ **Harmonisierung von Ebenen und Unterebenen**
- ӏ **Änderung und Standardisierung von Aufzählungszeichen**
- ӏ **Änderung der Slides für die Präsentation der Kliniken**

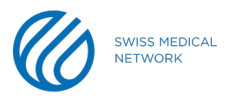

### **Wesentliche Elemente**

#### ӏ **Die Farben**

- § Verwenden Sie auf weissen Hintergründen immer die Farbe Blau (25/94/170)
- Verwenden Sie auf blauen Hintergründen immer die Farbe Weiss
- § Andere Blautöne können in Diagrammen, Kreisdiagrammen, Tabellen usw. verwendet werden
- § Fügen Sie die Trennlinien für eine bessere Sichtbarkeit Ihrer Tabelle manuell hinzu (Z. B. Bild 3)

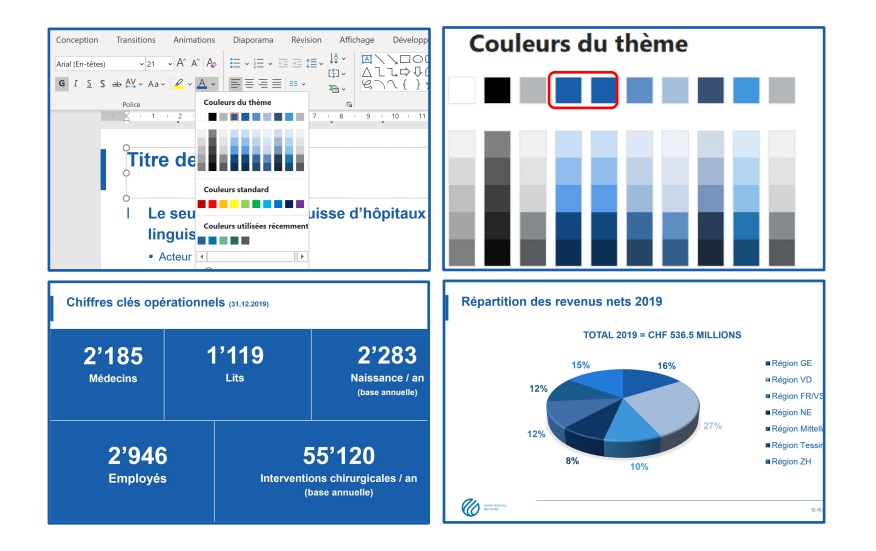

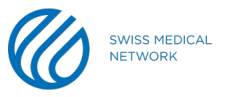

### **Wesentliche Elemente**

#### ӏ **Die Schriftarten**

- § Verwenden Sie immer die Schriftart **Arial** in einfach oder fett
- § Präsentationstitel können in **Gross- oder Kleinbuchstaben** geschrieben werden
- Beachten Sie die Schriftarten, deren Grösse und Zeilenabstand sowie die vordefinierte **Farbpalette**
- § Aufzählungszeichen (Bullet) können quadratisch und blau sein
- § Aufzählungszeichen (Bullet) können ein Bindestrich sein
- § **Keinen Animationseffekt anwenden**

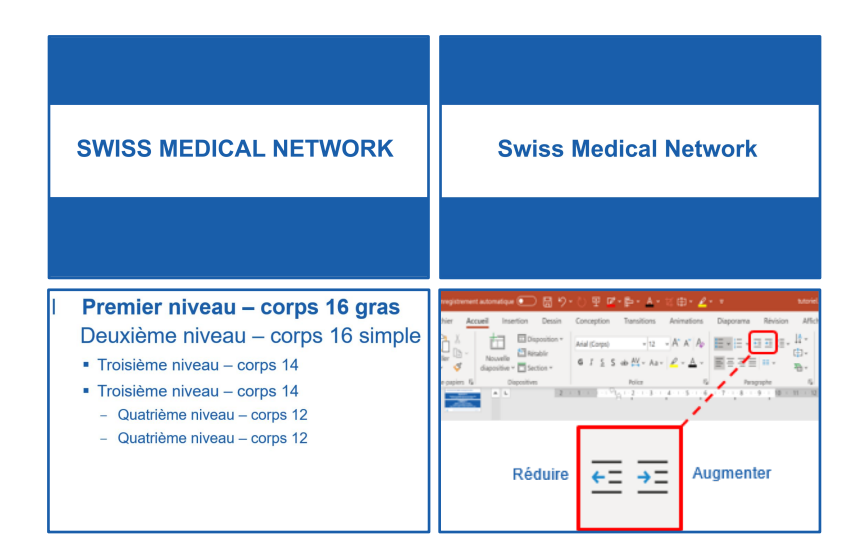

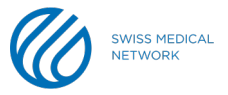

## **Wie kann ich Folien in eine neue Präsentation übertragen?**

### ӏ **Original-Präsentation**

- § Miniaturansichten auswählen
	- um mehr als eine auszuwählen, drücken Sie die **Umschalttaste**
- § Rechtsklick/Kopieren
- Zur neuen Präsentation gehen
- § Positionieren Sie den Cursor an der Zielposition, zwischen 2 Miniaturbildern
- Rechtsklick/Einfügen
	- Symbol "Zielthema verwenden"

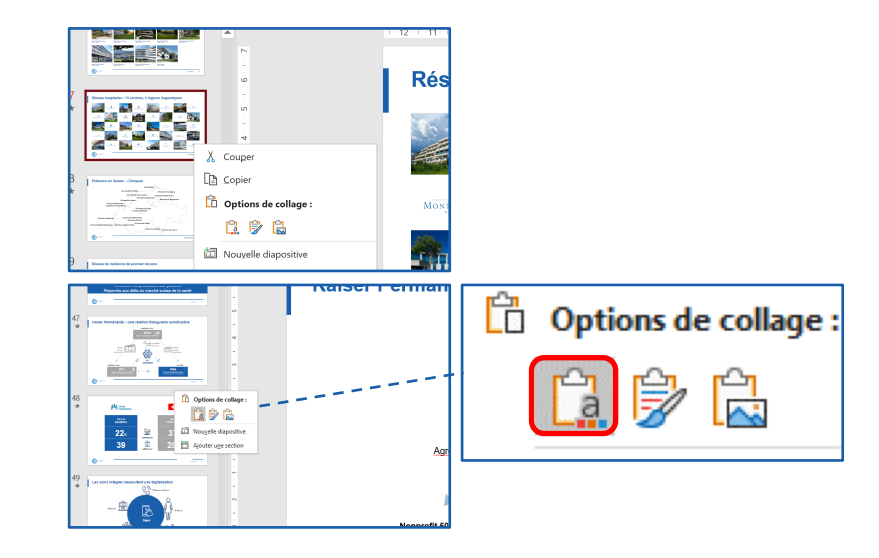

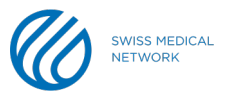

### **Wie verwendet man die vordefinierten Themenlayouts?**

#### ӏ **Erstellen einer leeren Folie**

- Setzen Sie den Cursor an die gewünschte Stelle
- § Klicken Sie auf "Neue Folie"
- § Ergänzen Sie die Folie mit Ihrem Inhalt

#### ӏ **Die "Maske" der Präsentation**

- § Enthält alle Informationen, die für die richtige Formatierung der Präsentation notwendig sind
- Änderungen sind nur für Administratoren zulässig.
	- Darf keinen Inhalt enthalten
- § Ihre Arbeit muss im Format "Normal" ausgeführt werden

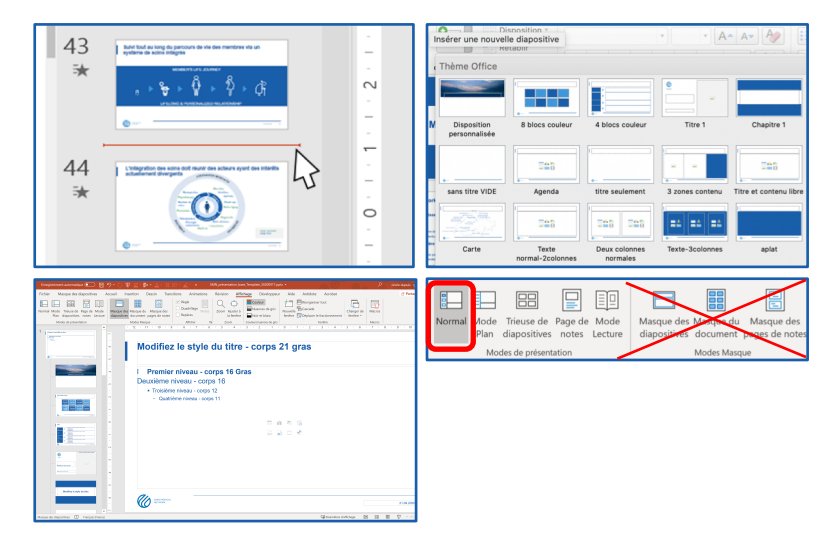

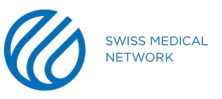

### **Wie importiert man ein externes Element richtig?**

#### ӏ **Klicken Sie auf das gewünschte Symbol**

- § Importieren Sie das Bild nur im **png- oder jpeg-Format**
	- Achten Sie auf die Grösse der Bilder; die Grösse eines Bildes muss weniger als 0,5 MB (500 KB) betragen
- § Zuschneiden/Verschieben eines Bildes/Logos
	- "Bildformat" und "Zuschneiden"
	- Achten Sie darauf, dass Sie das Originalbild nicht verzerren
	- Farbfotos verwenden / Keine Konturen in das Bildmaterial einfügen
- Ändern der Farbe eines Symbols/Piktogramms
	- Wählen Sie das Objekt im Bereich "Home" unter "Zeichnen", dann "Füllen" und wählen Sie die erste blaue Farbe des Themas

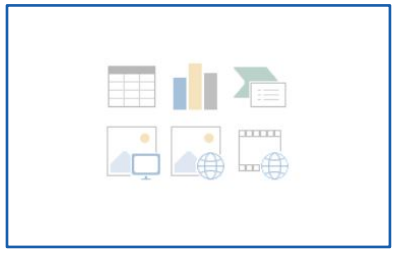

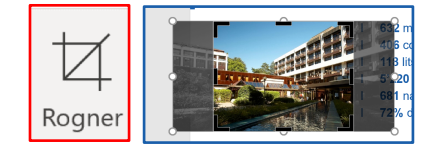

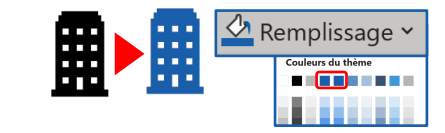

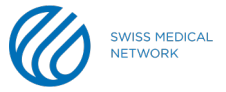

### **Wie importiert man ein externes Element richtig?**

#### ӏ **Für ein Excel-Diagramm**

- in Excel das gewünschte Diagramm auswählen
- § Rechtsklick/Kopieren
- in Powerpoint mit der rechten Maustaste in den gewünschten leeren Bereich klicken
- § Wählen Sie in den Einfügeoptionen das Symbol "Zielthema und Linkdaten verwenden".

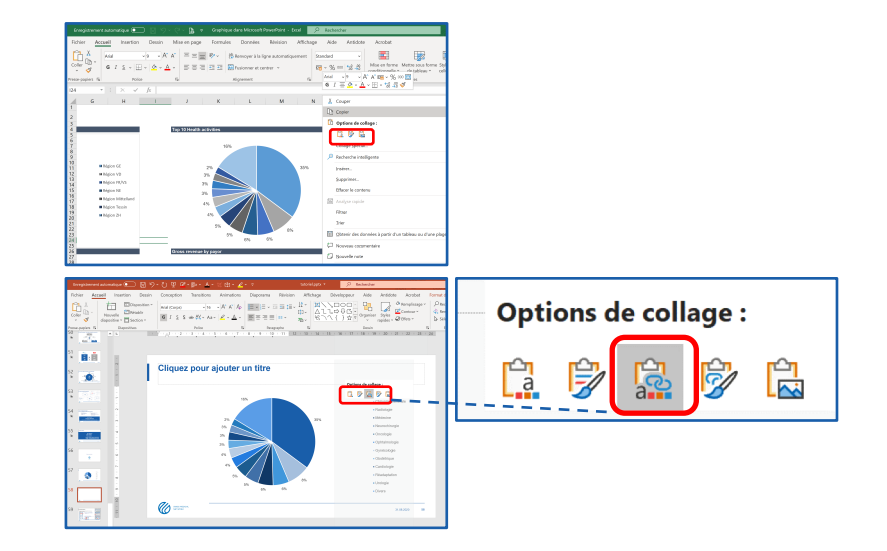

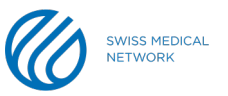

### **Diverses**

#### ӏ **Einfügen eines automatischen Datums auf jeder Folie**

- § klicken Sie auf die Registerkarte "Einfügen"
- § klicken Sie auf "Kopf- und Fußzeile"
- markieren Sie "Datum und Uhrzeit" und wählen Sie zwischen:
	- **Automatisches Update**
	- Einstellen und Einfügen des gewünschten Datums
- § klicken Sie auf "Überall anwenden"
- Übergang von Folien
- § klicken Sie auf die Registerkarte "Übergang"
- § Klicken Sie auf "Ausblenden"

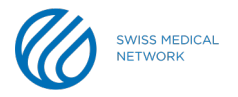

### **DO NOT – was Sie nicht tun sollten!**

### DMS // regroupement

- Analyse complète des c
- Approche : comparaisor  $\bullet$
- Potentiel de gain max :  $\bullet$
- $\triangleright$  Le CIRS est un ins aux collaborateurs confidentielle.
- 1) Businessplan
	- Déscription investissement
	- Stratégie
	- Gestion du risque
	- Conséquences en cas de décision né
	- Planification
	- Autres remarques
- 2) CAPEX (Investissements prévus)
- 3) Compte de résultats planifié
- 4) Compte d'investissements
- 5) Authorisation

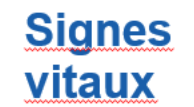

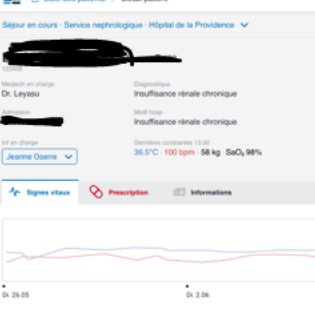

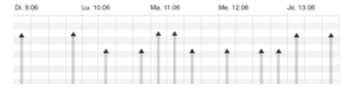

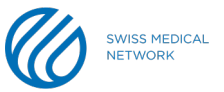

### **Last but not least**

### ӏ **Informieren Sie Ilka über alle Änderungen der Basispräsentation**

#### § Kennzahlen

- Anzahl der Betten, Anzahl der Ärzte, etc.
- Inventur zweimal im Jahr (30.06. und 31.12.)

### ӏ **Datenbank-Fotogalerie**

- Photoshelter
- ӏ **Speicherort der leeren Vorlage**
	- Brand Portal
- ӏ **Speicherort der Basispräsentation**
	- Brand-Champions Kanal in Teams

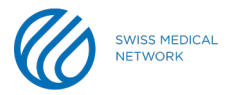

#### **Vielen Dank für Ihre Aufmerksamkeit**

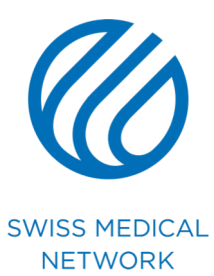